# **Android – второе занятие**

## Разметка экрана

Расположение составных элементов (текста, заголовков, изображений, таблиц) на етранице документа экране.

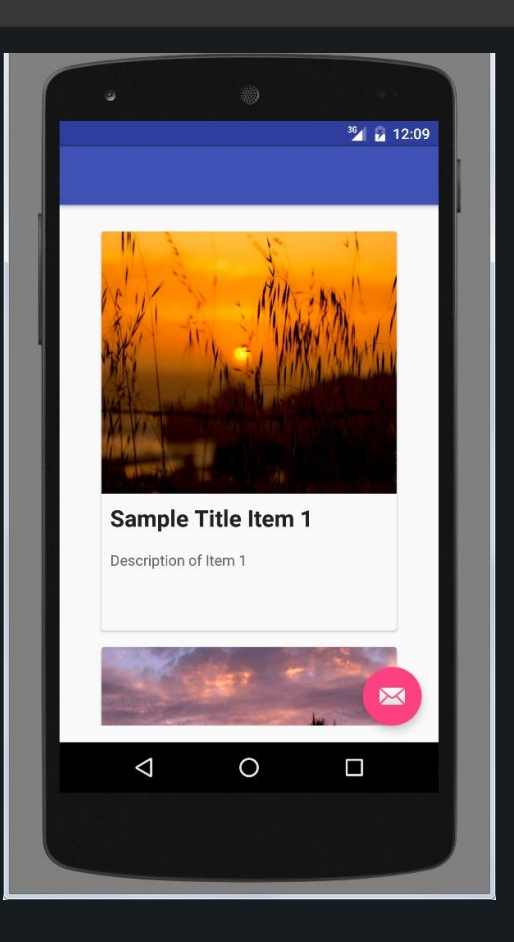

## Варианты создания UI в Android

- Создать элементы управления программно в коде(java)
- Объявить элементы интерфейса в XML
- Сочетание обоих способов

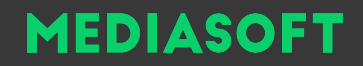

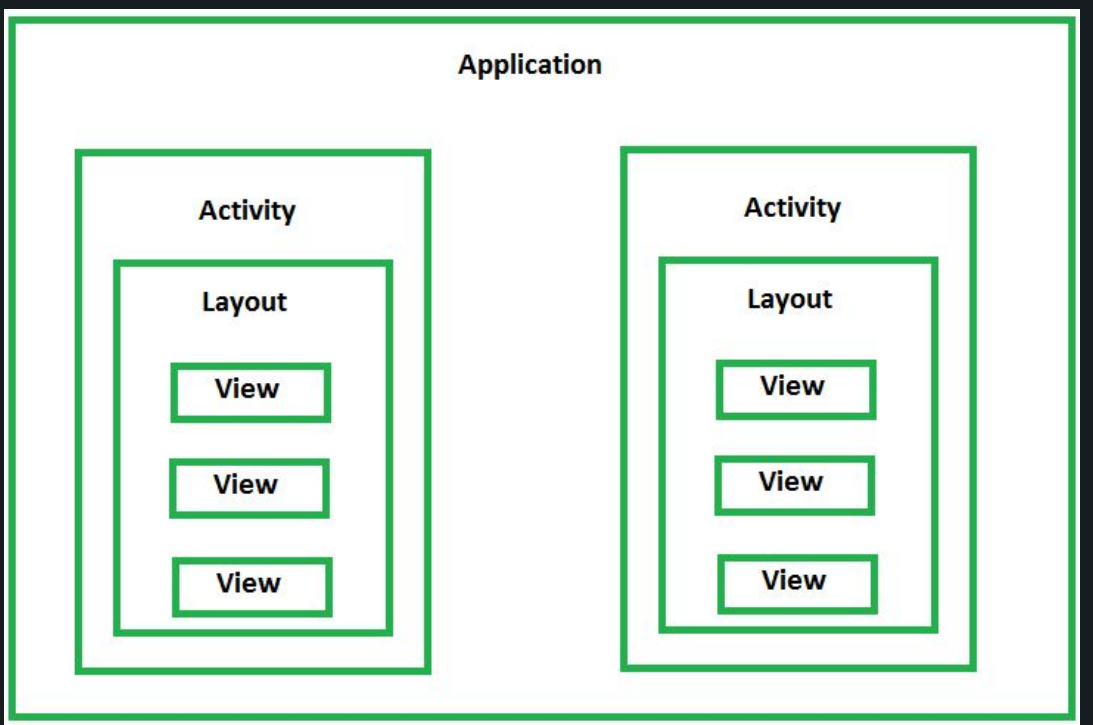

php73.ru #mediasoft

## Компоненты экрана

- Каждый компонент экрана является наследником View.
- Все компоненты экрана можно разделить на две группы: **widgets**, **view group.**

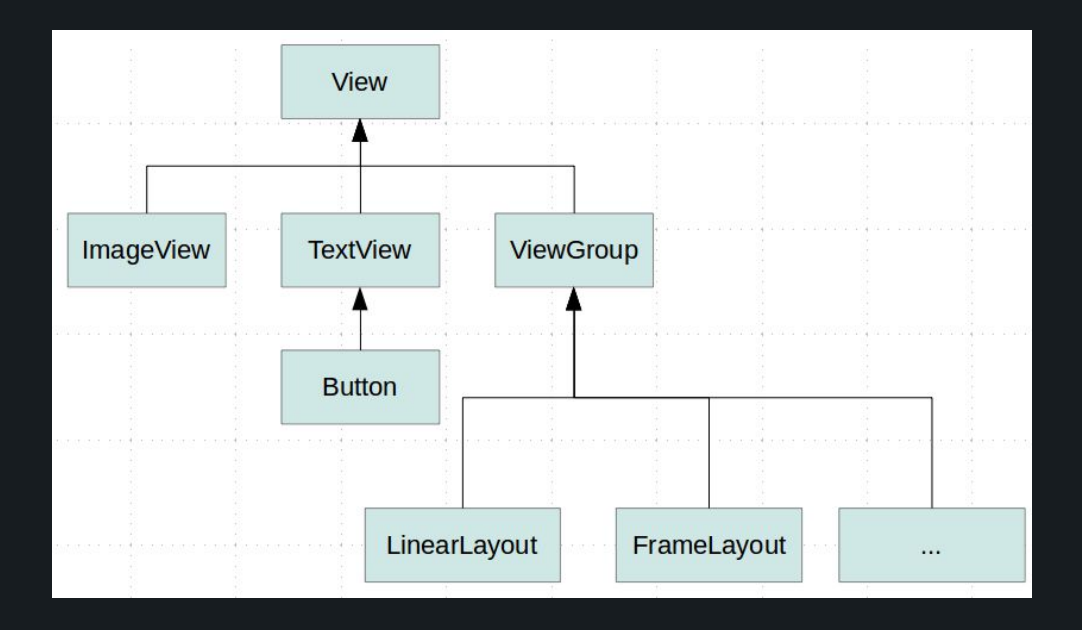

## Компоненты экрана

- **○ Widget** компонент для взаимодействия с пользователем
- **○ ViewGroup**  контейнер размещающий и измеряющий вложенные View элементы.
- Конечную структуру верстки можно представить в виде дерева.

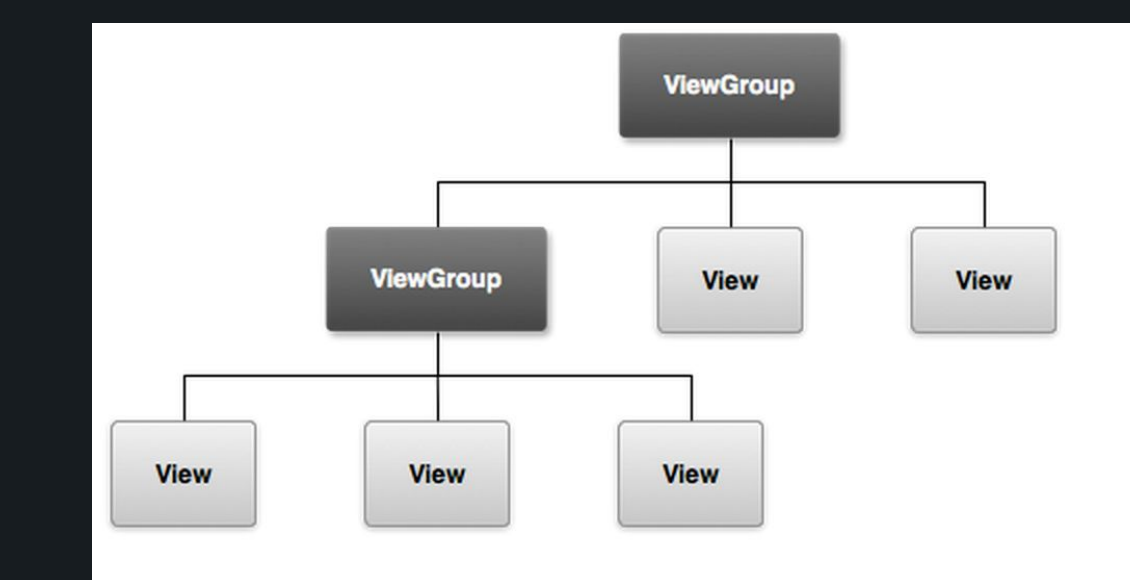

# Примеры Widget-ов

- TextView, EditText, Button, ImageView, RadioButton и др.
- https://developer.android.com/guide/topics/ui/co ntrols.html?hl=ru
- 3-я глава https://metanit.com/java/android/3.1.php

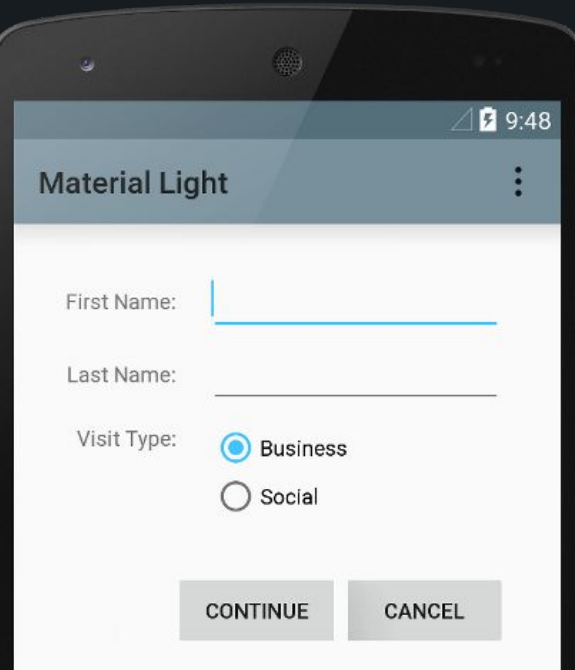

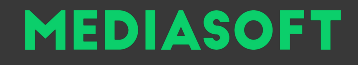

## **View**

- Любой компонент экрана имеет минимальный набор параметров.
- $\circ$  Например: layout width, layout height, visibility, id, background и др.
- Полный список https://developer.android.com/reference/android/view/View.html

# layout width, layout height

- Длина и ширина View элемента. Определяется не самим элементом а контейнером в котором лежит.
- Принимает значение: MATCH\_PARENT(по размеру предка), WRAP\_CONTENT(по размеру контента), Конкретное числовое значение.
- Задается не для самого элемента, а с помощью объекта LayoutParams

## **LayoutParams**

Специальный контейнер атрибутов, который передается каждому потомку контейнера. Каждый контейнер может определить свои нестандартные атрибуты для потомков. Базовый набор реализован в ViewGroup.LayoutParams (layout width, layout height).

**View** 

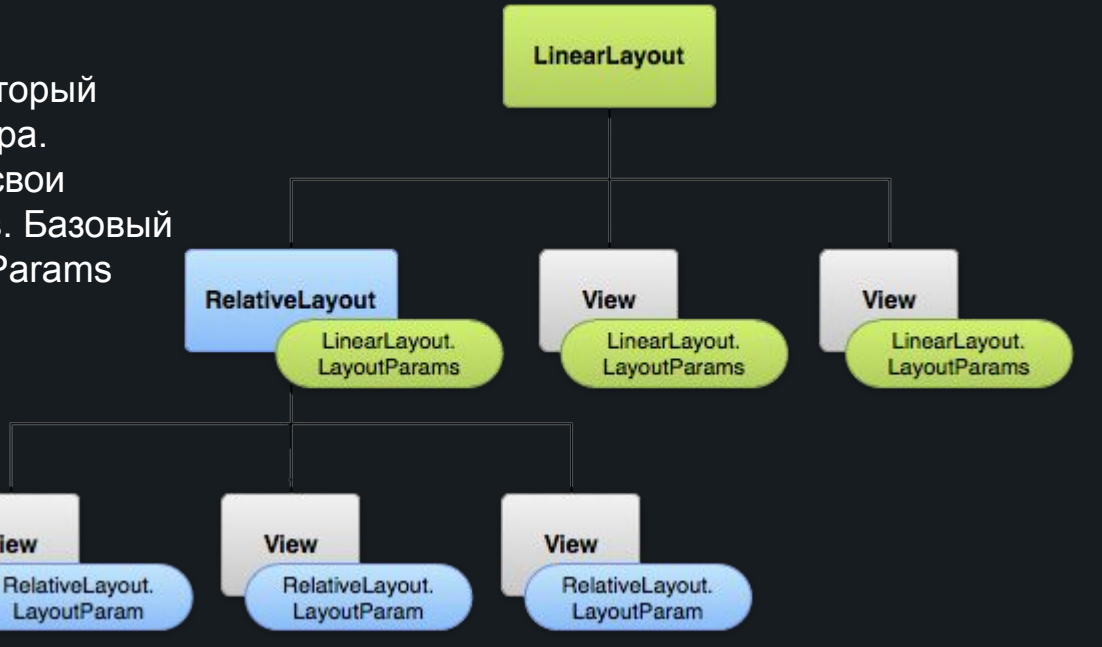

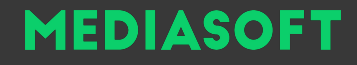

## **ViewGroup**

- LinearLayout, RealativeLayout, FrameLayout
- Более полный список 3-я глава. https://metanit.com/java/android/3.2.php

## **FrameLayout**

○ Контейнер FrameLayout предназначен для вывода на экран одного помещенного в него визуального элемента. Если же мы поместим несколько элементов, то они будут накладываться друг на друга.

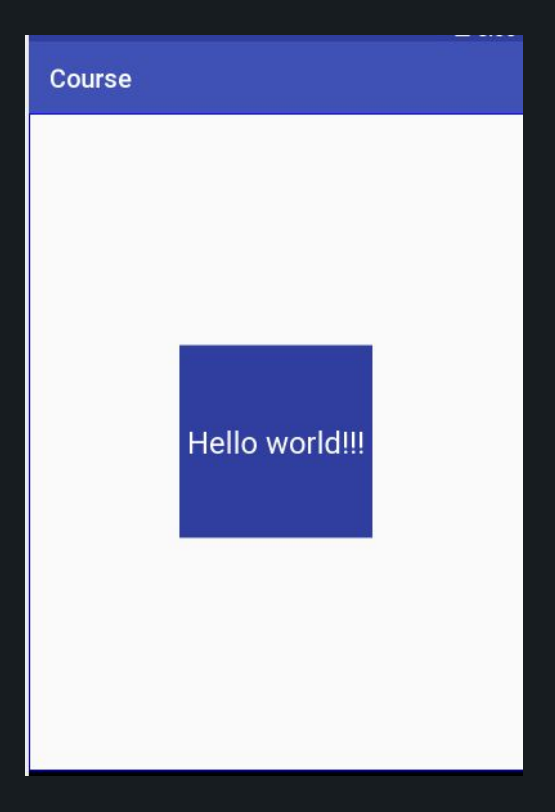

# **LinearLayout**

Упорядочивает все дочерние элементы в одном направлении: по горизонтали или по вертикали. Все элемены расположены один за другим. Направление разметки указывается с помощью атрибута android:orientation.

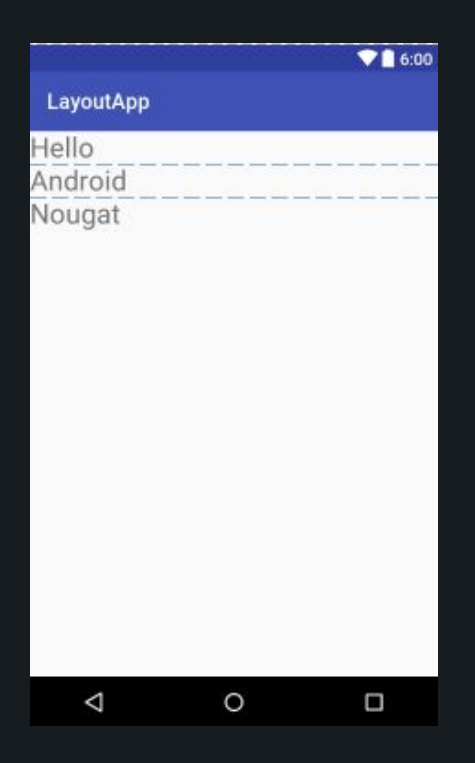

# RelativeLayout

Располагает дочерние элементы относительно позиции других дочерних элементов или относительно себя с помощью выставления правил. Например: layout\_toLeftOf, layout alignParentBottom

Полный список правил https://metanit.com/java/android/3.3.php

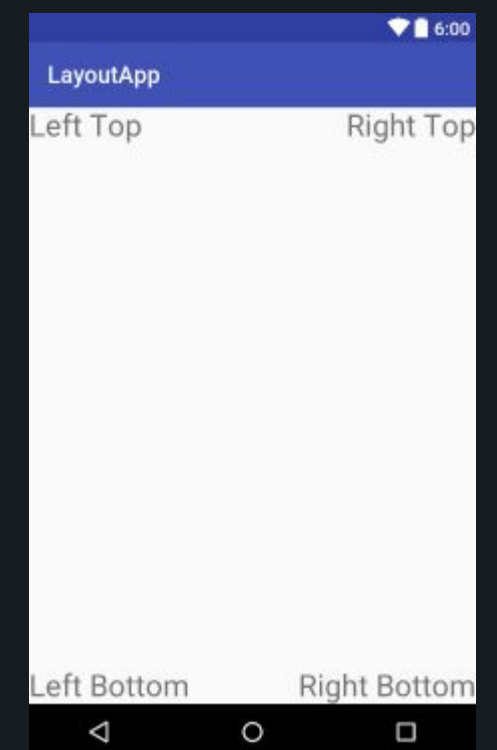

Размеры

<ImageView

android: layout width="150dp" android: layout height="150dp" android: layout gravity="center" android:background="@color/colorPrimaryDark" />

- px: пиксели текущего экрана.
- dp: (device-independent pixels) независимые от плотности экрана пиксели.
- $\circ$  sp: (scale-independent pixels) независимые от масштабирования пиксели
- pt: 1/72 дюйма, базируются на физических размерах экрана
- mm: миллиметры
- in: дюймы

# dp (device-independent pixels)

Абстрактная единица измерения, основанная на физической плотности экрана с разрешением 160 dpi (точек на дюйм). В этом случае 1dp = 1px. Если размер экрана больше или меньше, чем 160dpi, количество пикселей, которые применяются для отрисовки 1dp соответственно увеличивается или уменьшается. Например, на экране с 240 dpi 1dp=1,5px, а на экране с 320dpi 1dp=2px. Общая формула для получения количества физических пикселей из dp: px = dp \* (dpi / 160)

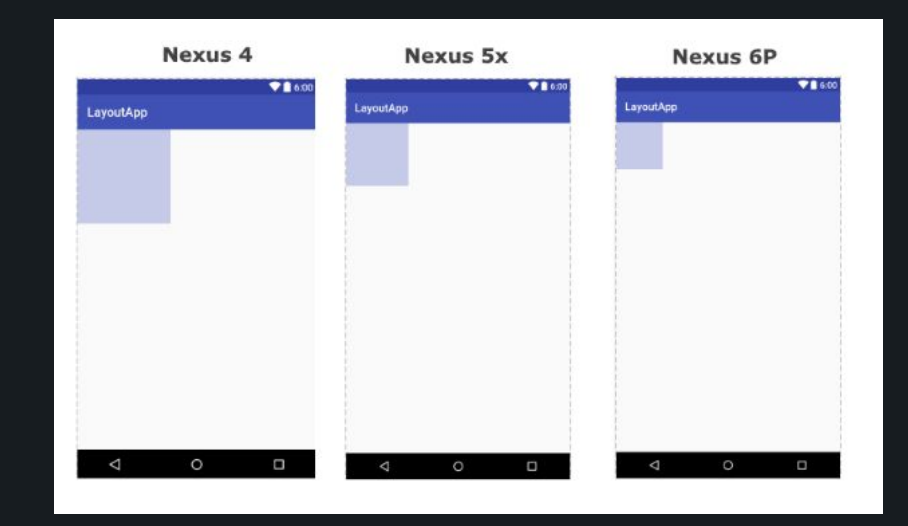

## sp: (scale-independent pixels)

Независимые от масштабирования пиксели. Допускают настройку размеров, производимую пользователем. Рекомендуются для работы со шрифтами. Аналог em в web-верстке

# Домашнее задание

○ Сверстать калькулятор

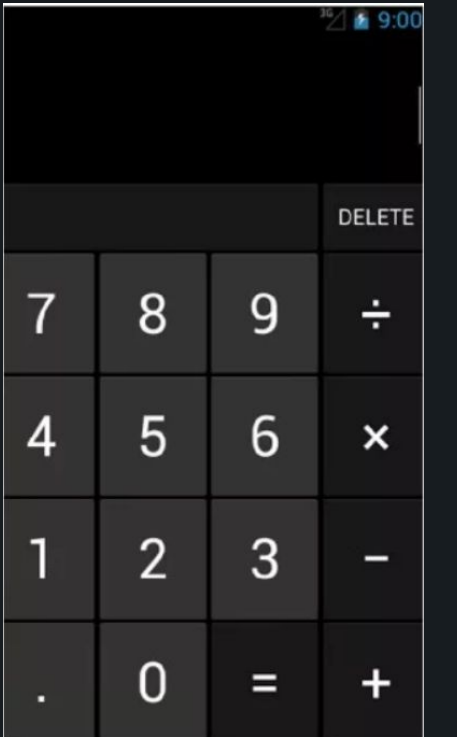

# **СПАСИБО ЗА ВНИМАНИЕ**

# **MEDIASOFT**

#### **Сергей Полуэктов**

директор